## Load genome from file .... -> select the <MAG>.contigs.fa -file

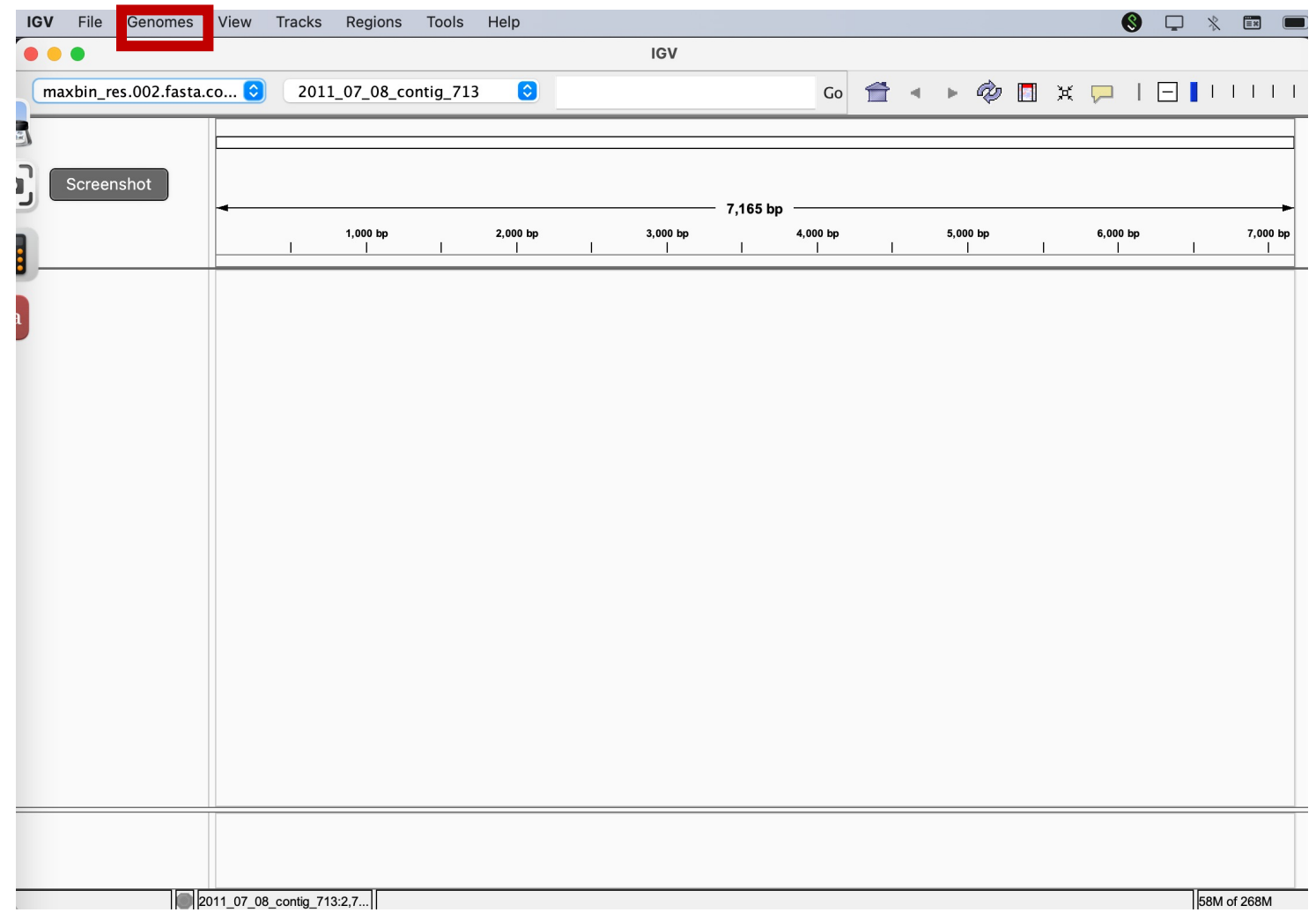

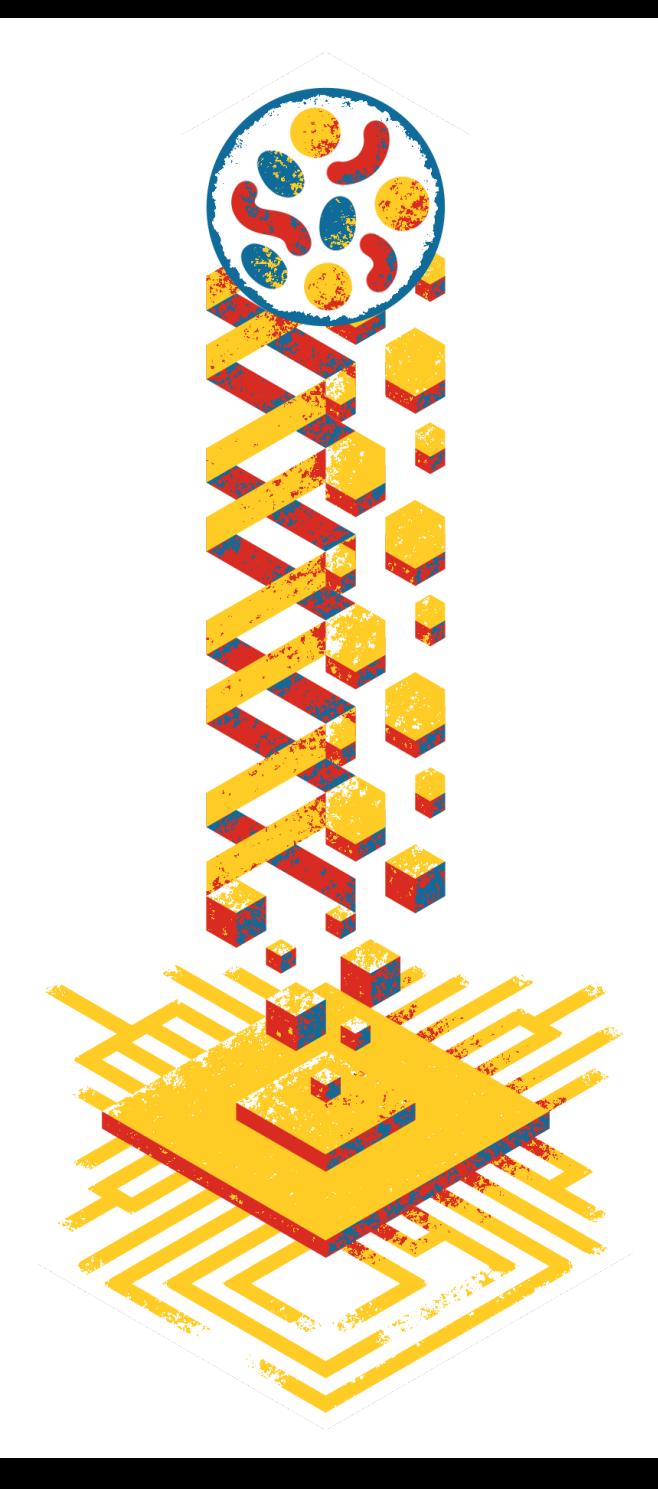

## Load from file .... -> select<MAG>.<SAMPLE>.annotation\_CDS\_RNA\_hmms.gff

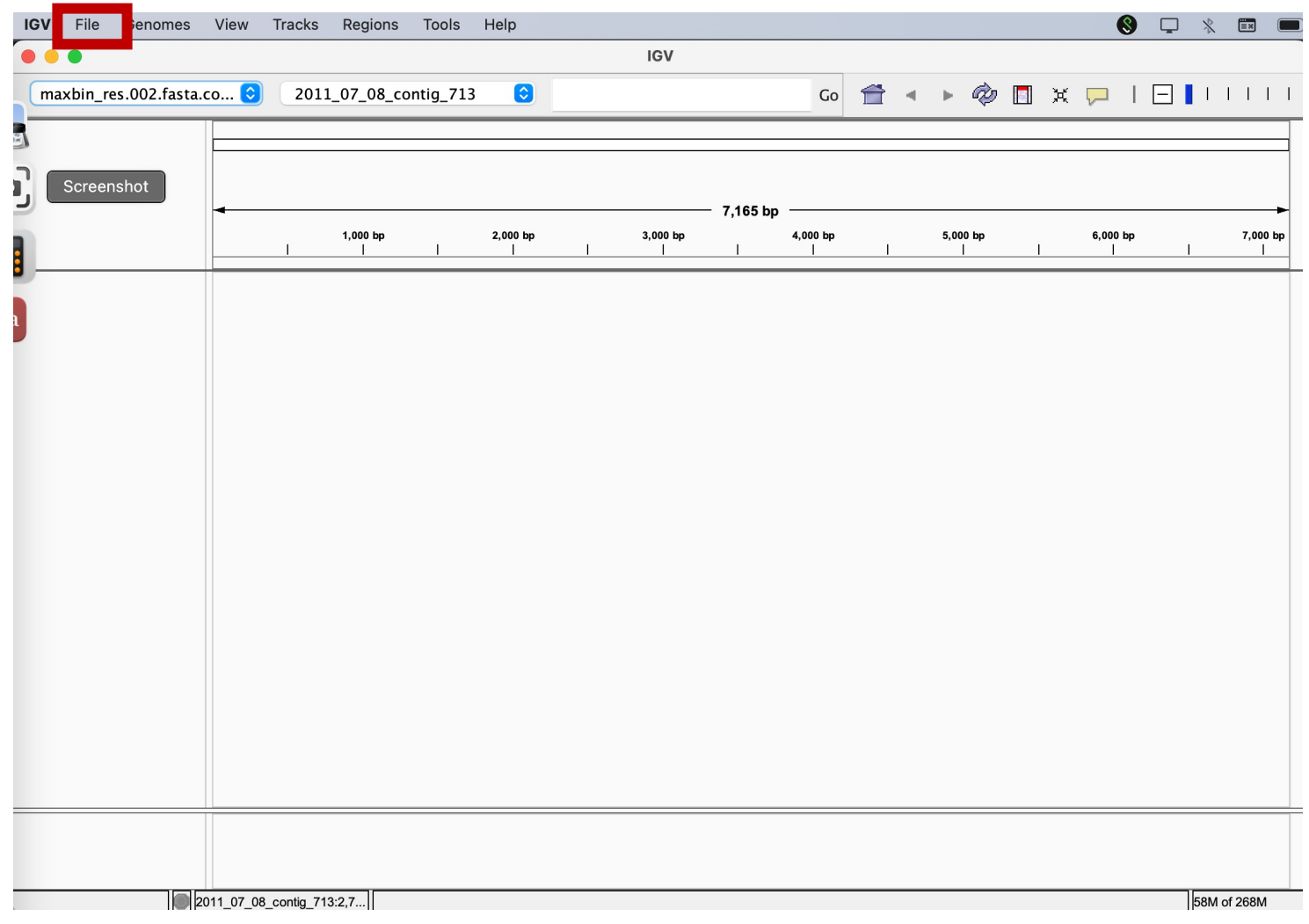

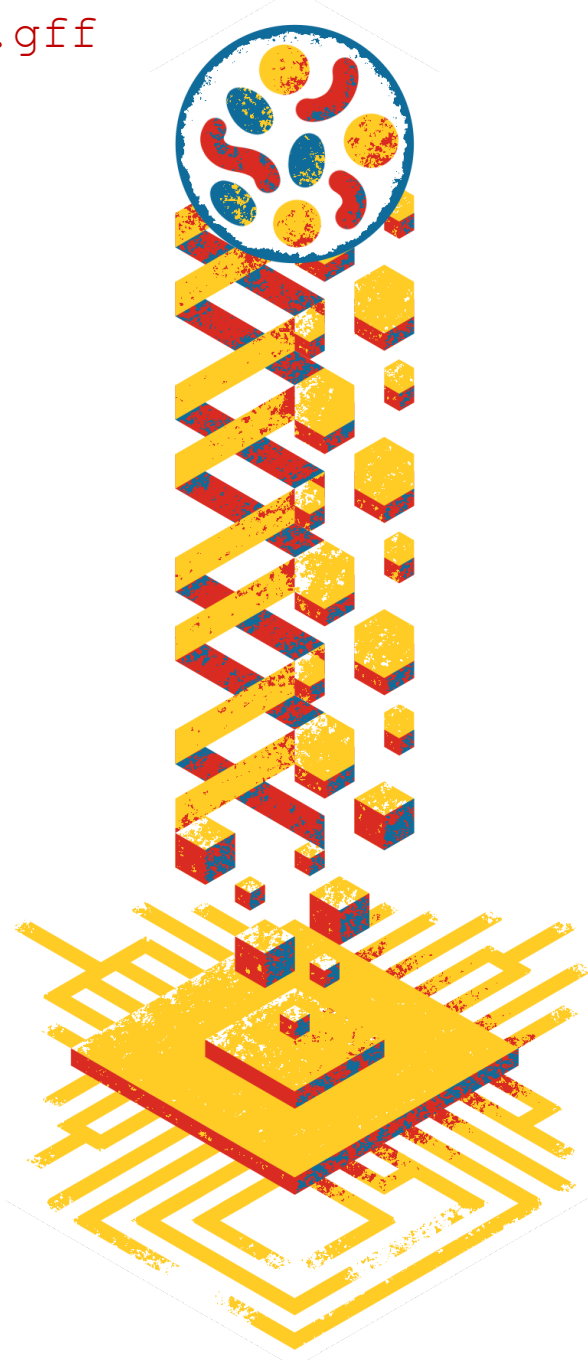

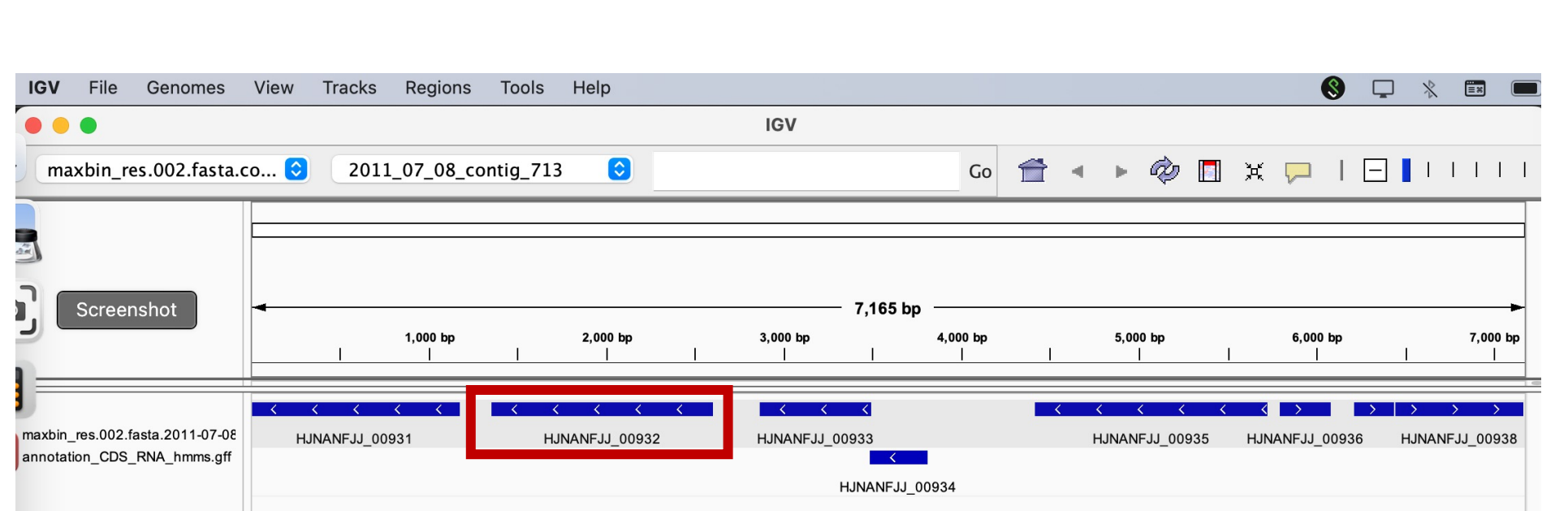

gene representation (arrows are transcription direction), hover over it to get further annotation

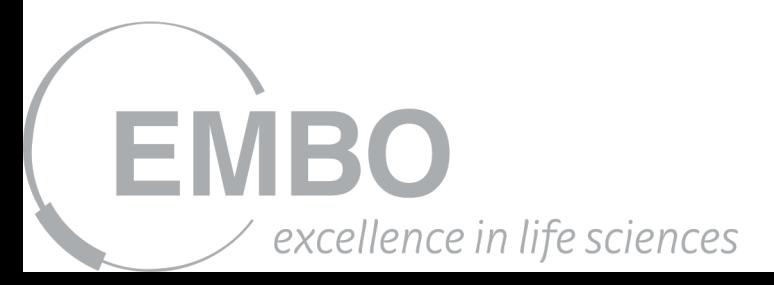

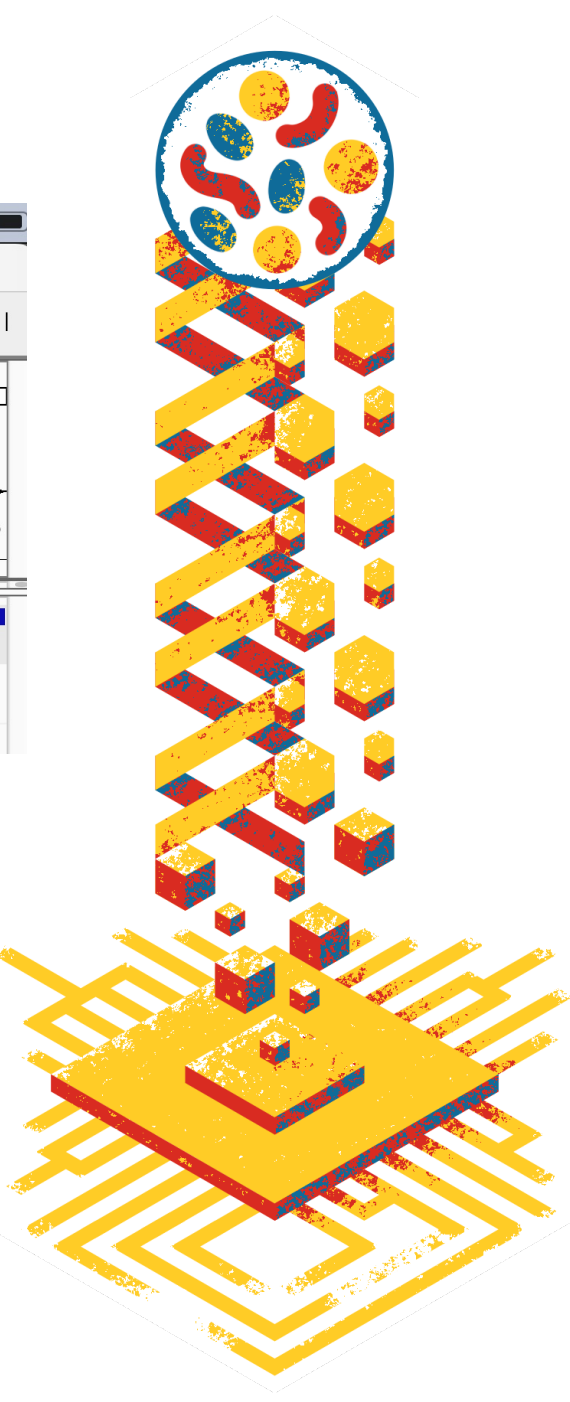

## Load from file .... -> select <MAG>.mg.bam

EMBO

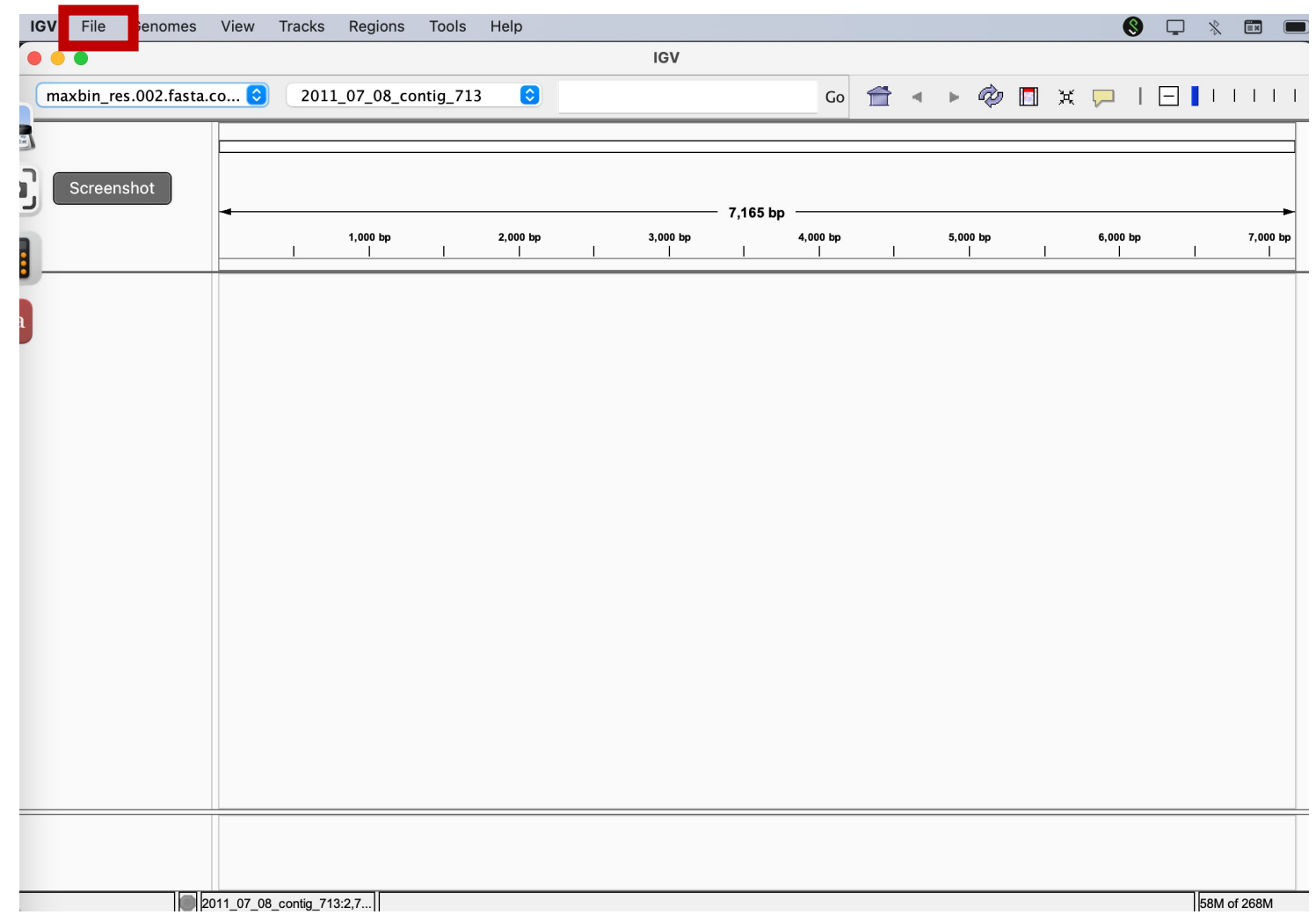

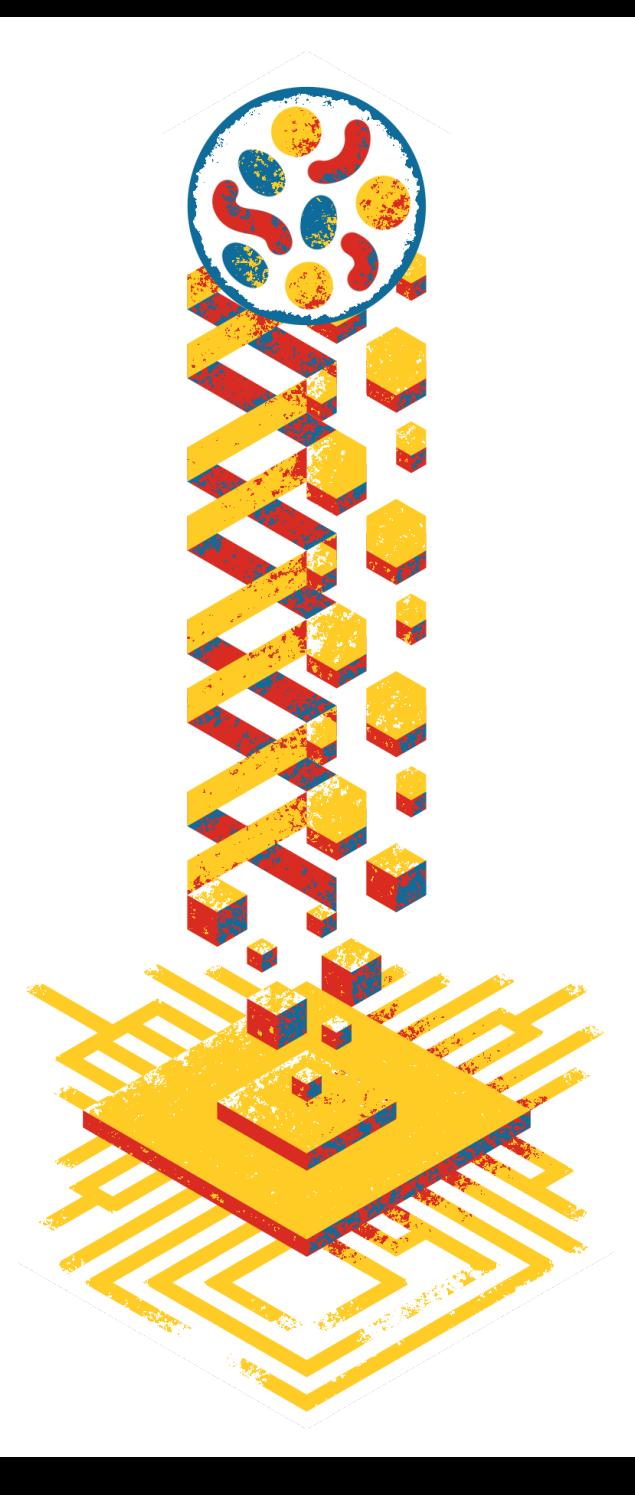

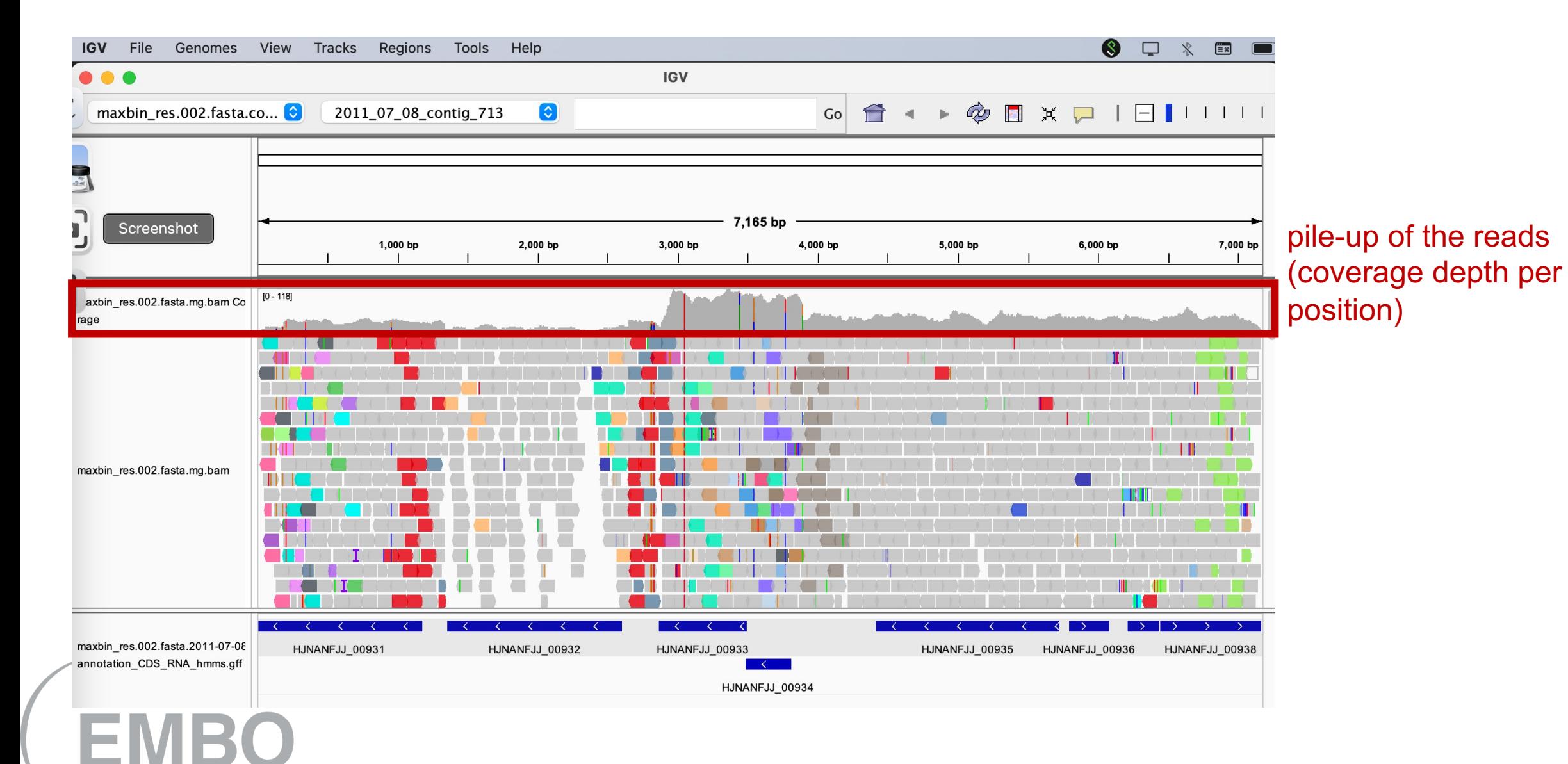

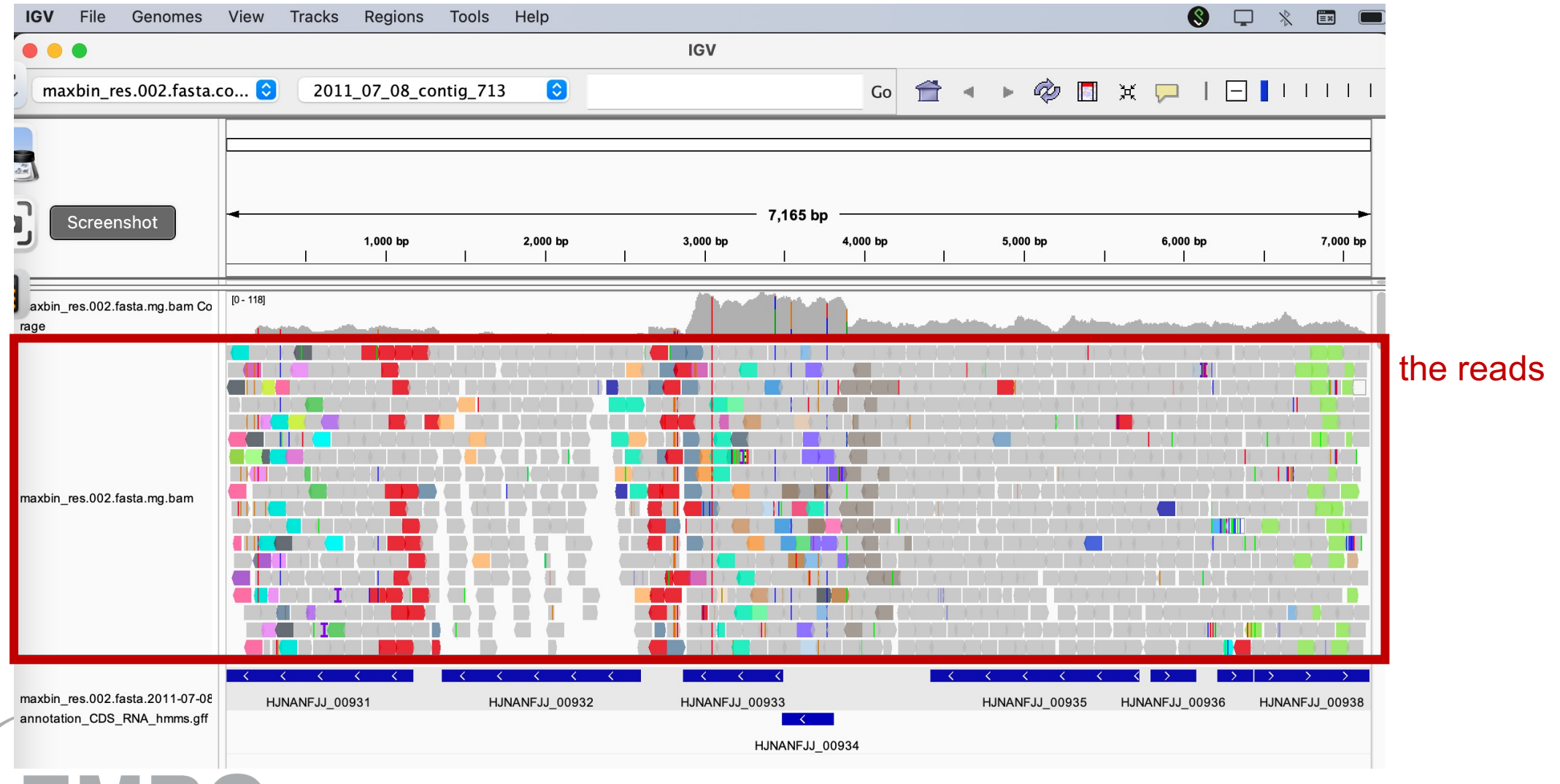

### Load from file .... -> select <MAG>.mt.bam

**8 D X EX E IGV** File Genomes View Tracks Regions Tools Help **IGV**  $\bullet$   $\bullet$   $\bullet$  $\begin{array}{c} \hline \text{Co} \end{array} \begin{array}{ccc} \text{Co} \end{array} \begin{array}{ccc} \text{A} & \text{A} & \text{B} & \text{C} \end{array} \begin{array}{ccc} \text{A} & \text{C} & \text{A} & \text{A} \end{array} \begin{array}{ccc} \text{A} & \text{A} & \text{A} & \text{A} \end{array} \begin{array}{ccc} \hline \text{A} & \text{A} & \text{A} & \text{A} \end{array} \begin{array}{ccc} \hline \text{A} & \text{A} & \text{A} & \text{A} \end{array} \begin$ maxbin\_res.002.fasta.co...<sup>c</sup> 2011\_07\_08\_contig\_713  $\bullet$ × ר 7,165 bp Screenshot  $1,000$  bp 2,000 bp 3,000 bp 5,000 bp 6,000 bp 7,000 bp 4,000 bp  $[0 - 118]$ axbin\_res.002.fasta.mg.bam Co rage  $\blacksquare$ **COLL** TKI I maxbin\_res.002.fasta.mg.bam  $\sim$   $\sim$ maxbin\_res.002.fasta.2011-07-08 HJNANFJJ\_00931 HJNANFJJ\_00932 HJNANFJJ\_00933 HJNANFJJ\_00935 HJNANFJJ\_00936 HJNANFJJ\_00938 annotation\_CDS\_RNA\_hmms.gff  $\sim$  K  $\sim$   $\approx$ HJNANFJJ\_00934

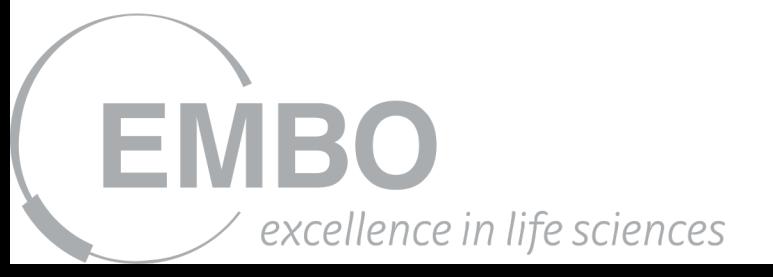

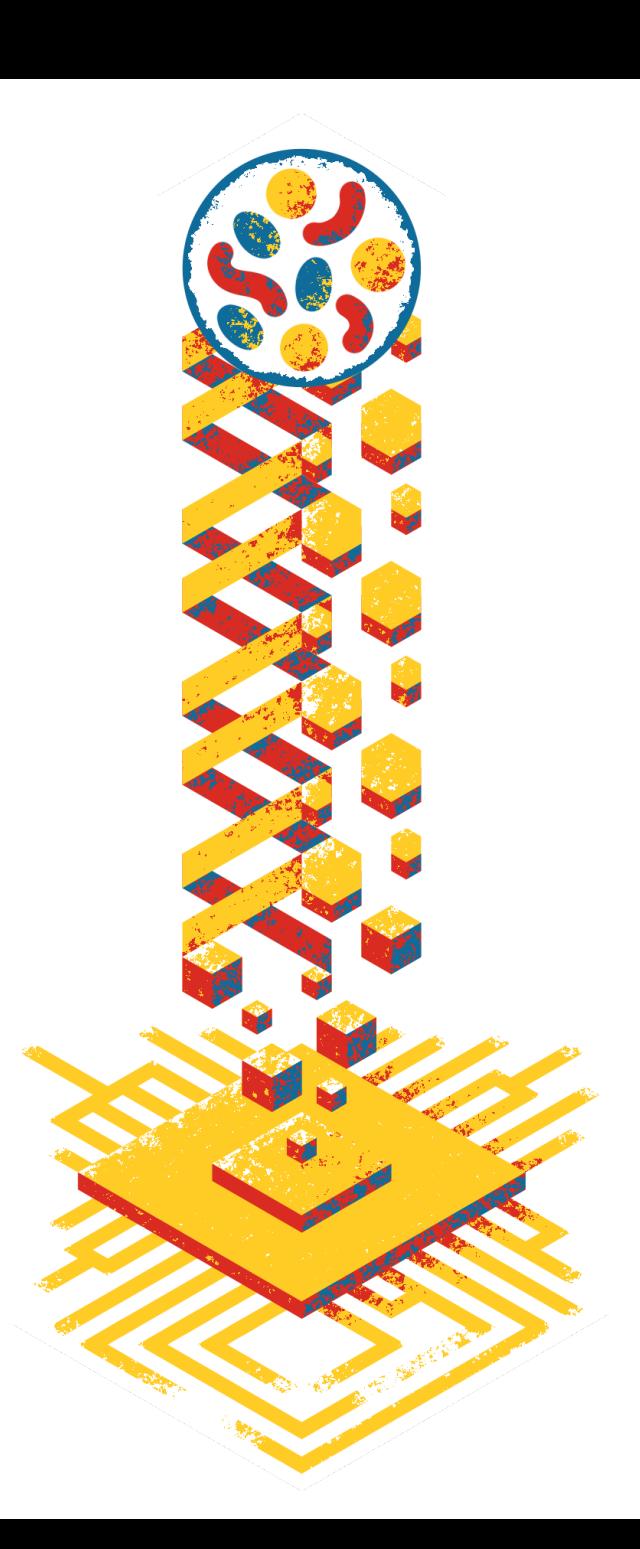

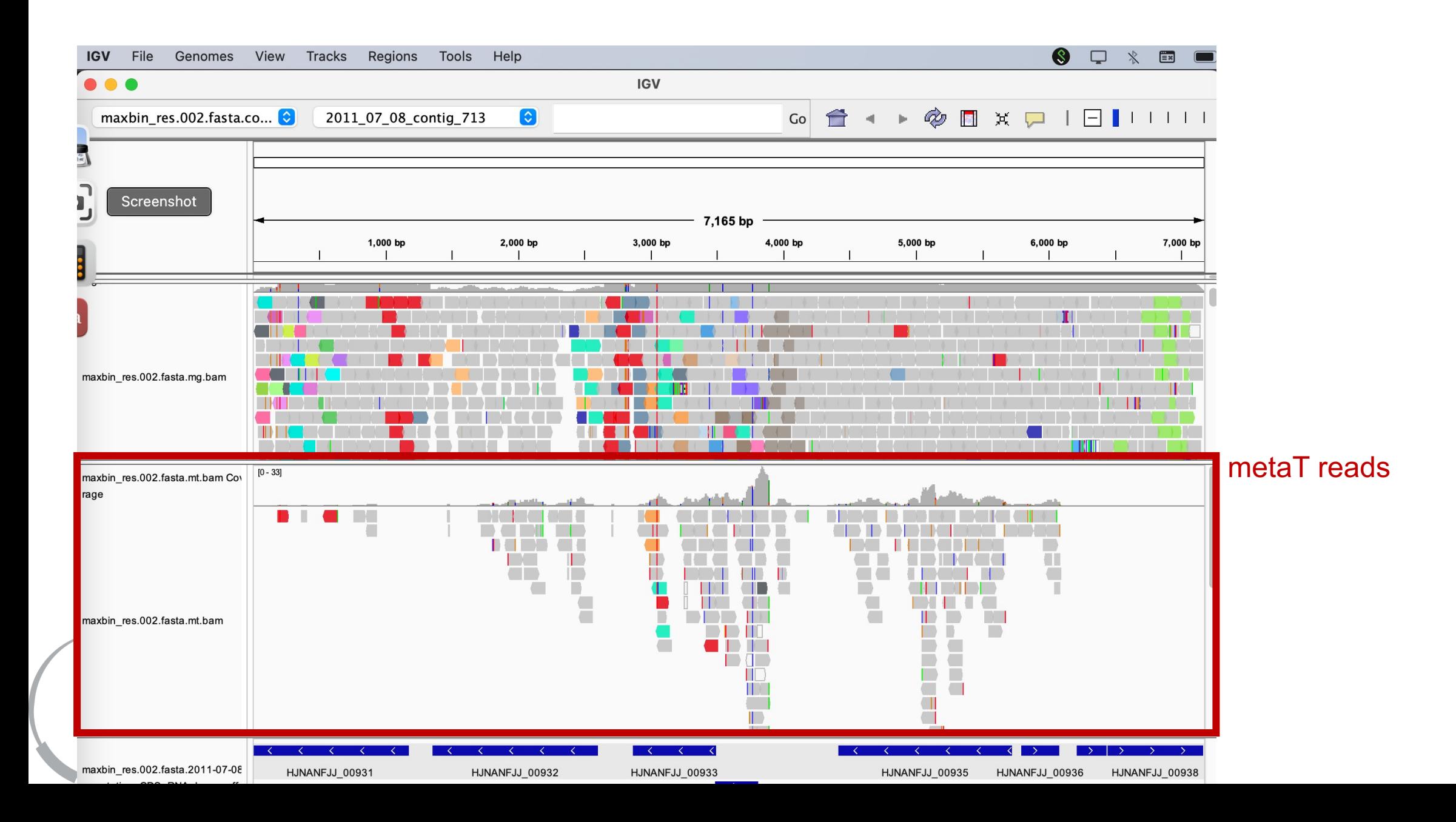

### Load from file .... -> select <SAMPLE>.genomalign.bed

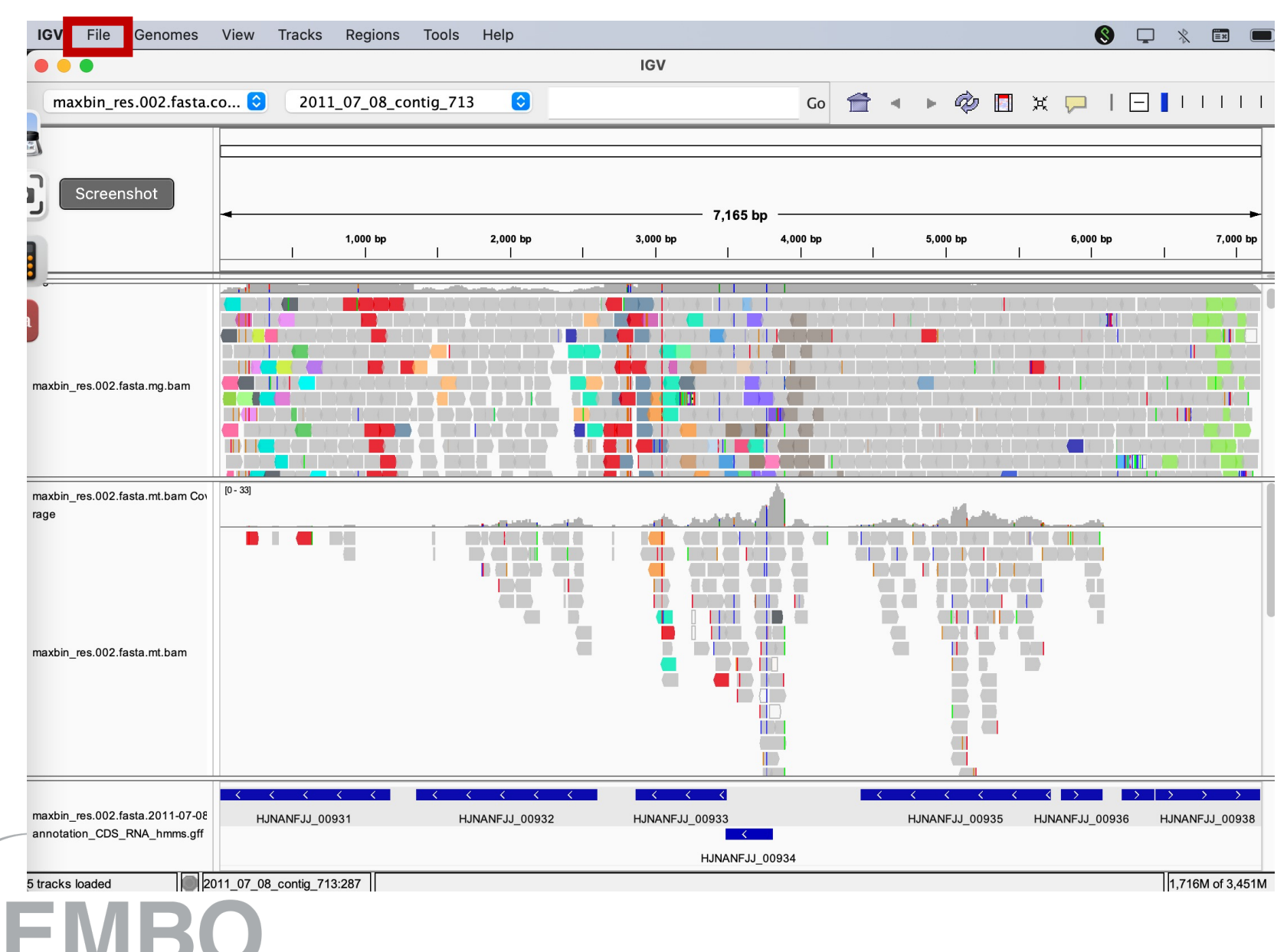

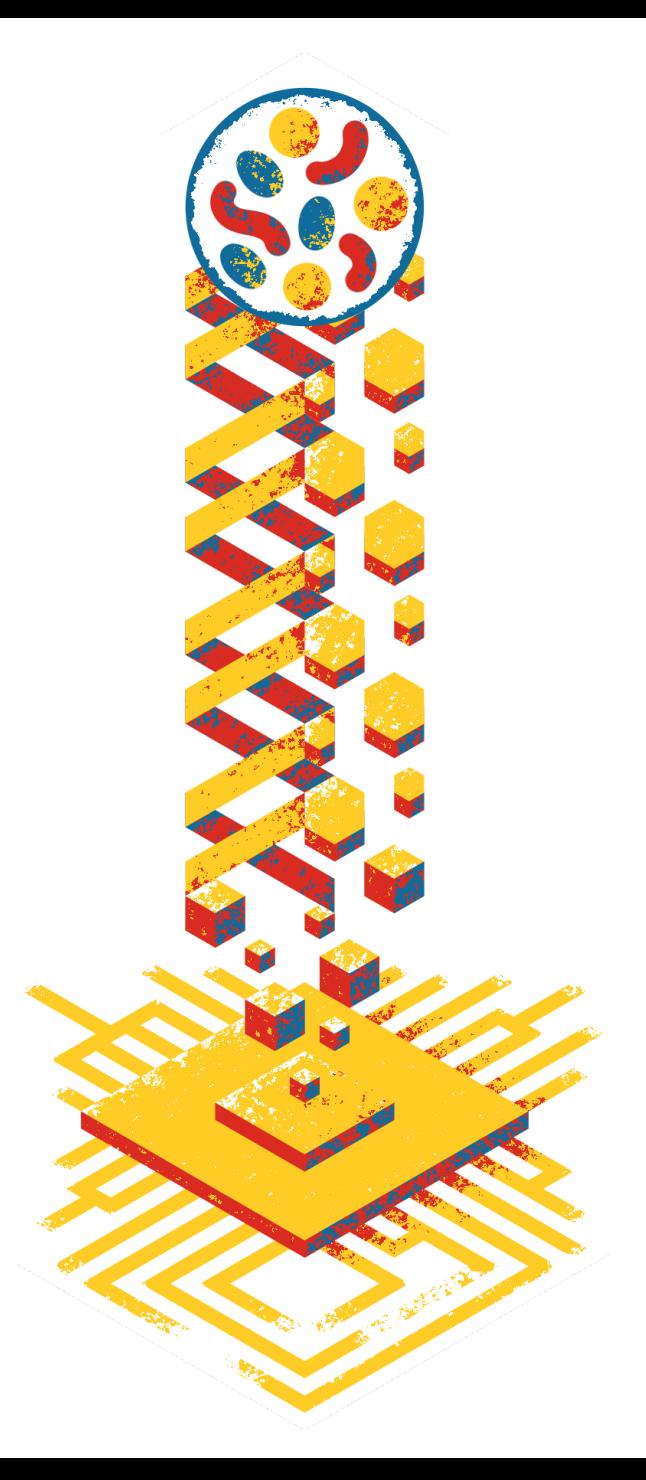

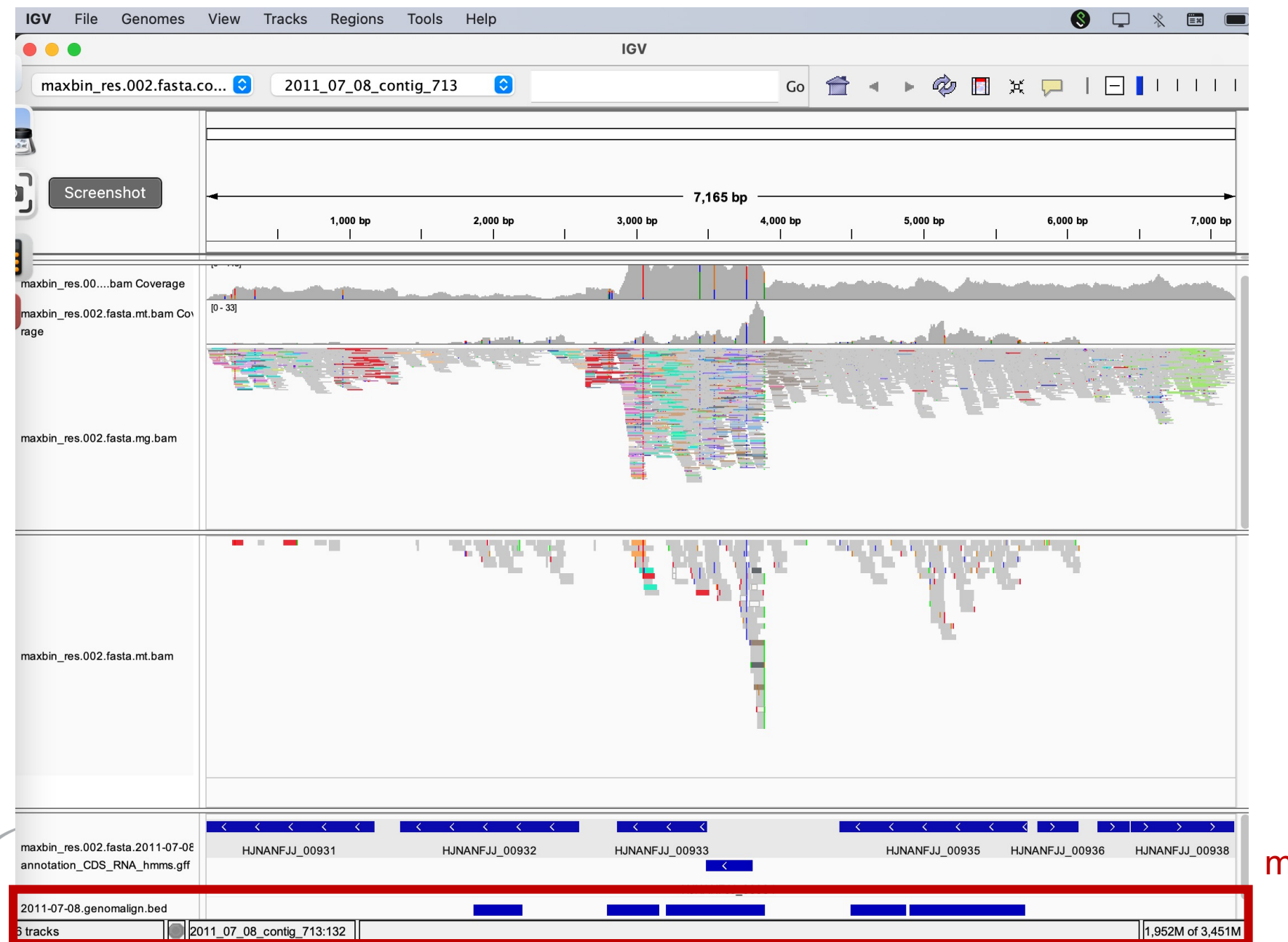

metaT-assembly contigs

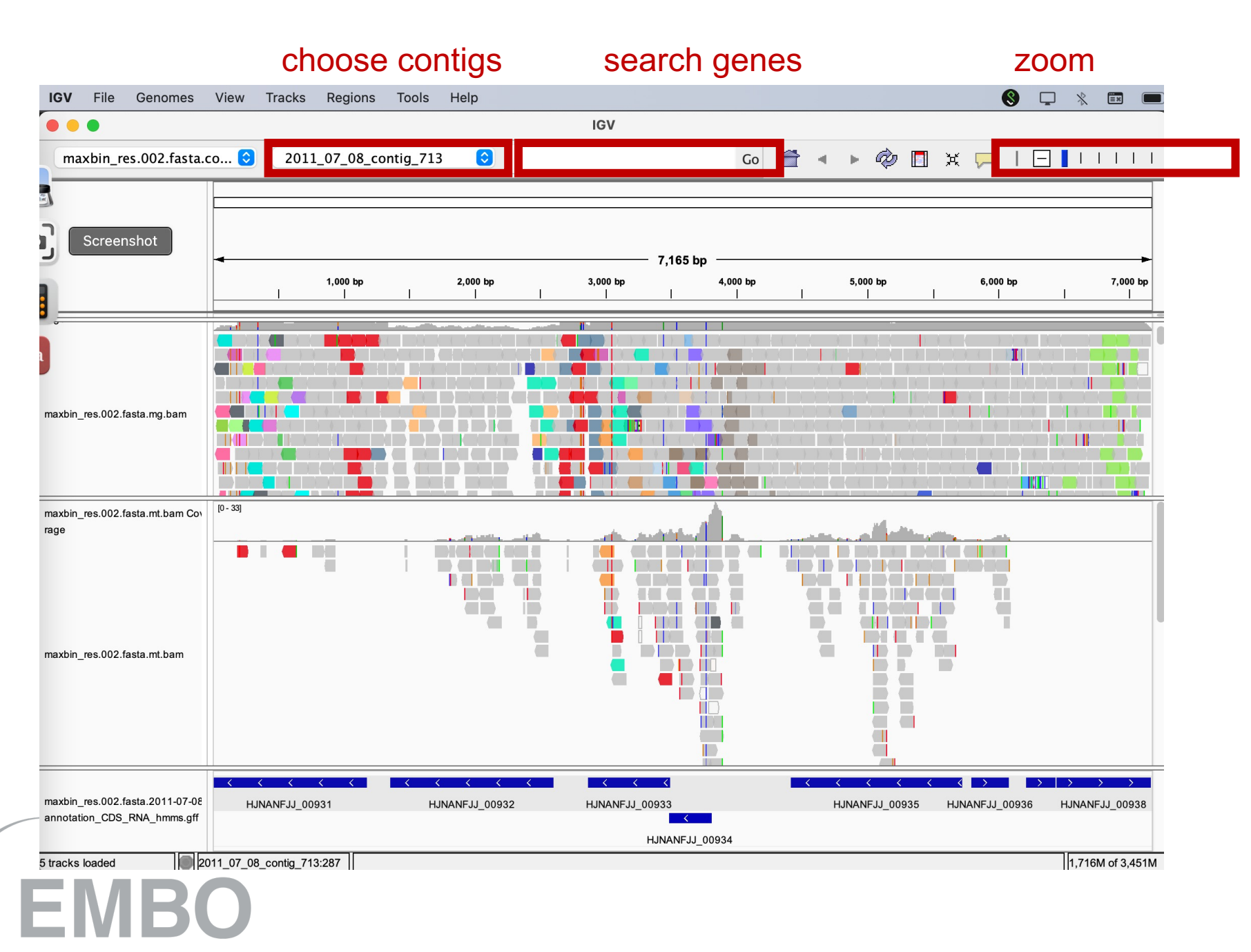

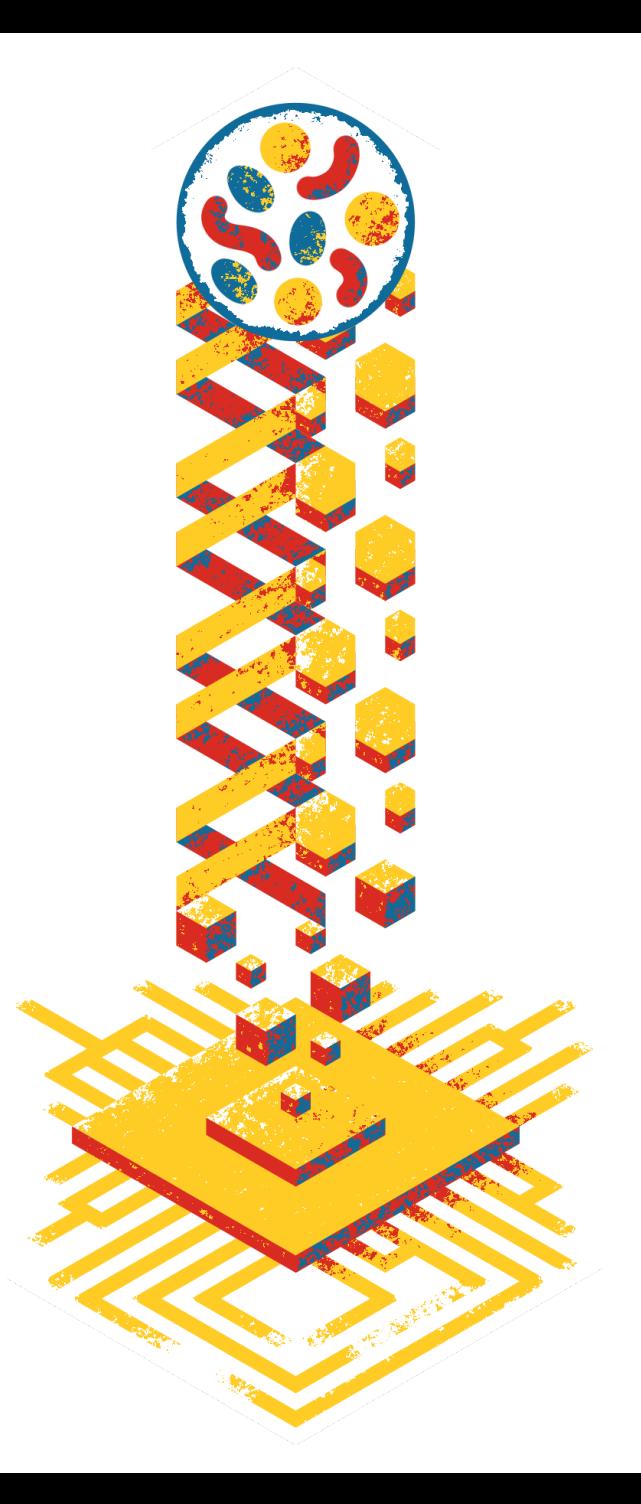